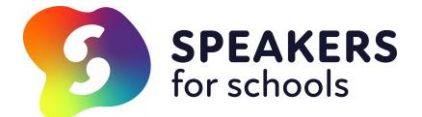

# **Student Registration**

# **Student Guide to Registration with VWEX Speakers for School**

#### **Step 1:**

Please register following the link below, using your current school email address <https://www.s4snextgen.org/students/Take-Part>

### **Step 2**

You will receive a confirmation email from Speakers for Schools to log-in to your Dashboard.

### **Step 3**

Complete 'Your Profile' with personal details

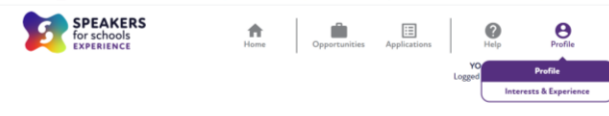

#### **Your Profile**

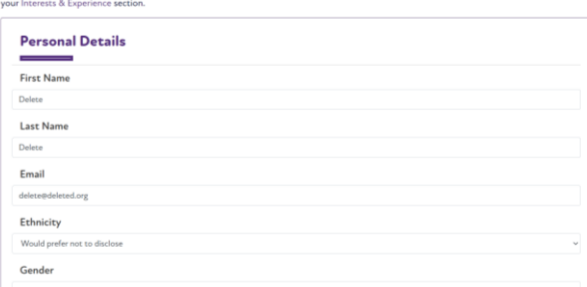

## **Step 4**

Complete in as much detail as possible, all interests and previous experiences.

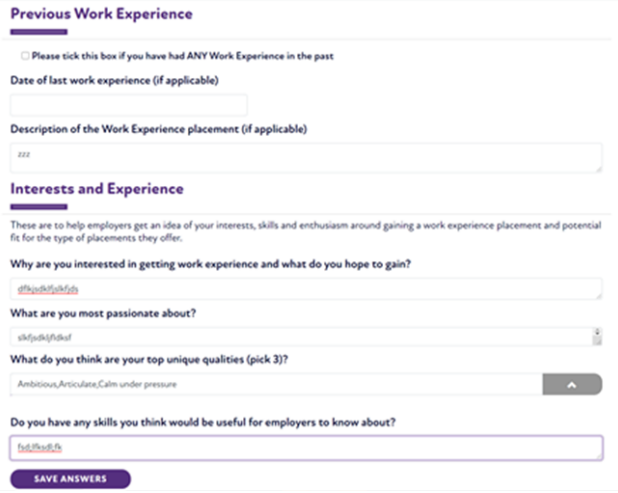

#### **Step 5**

Find a VWEX that you are interested in & complete the application form for the opportunity.

#### **Step 6**

The completed application form will be sent to you, as the teacher / account manager to approve, confirm parental permission and complete their relevant demographics. The approved application form is then sent automatically to the employer for consideration and approval.